# Understanding Your APA

## Memories, Presets and File Structures

#### **Internal SD Card**

Each APA is fitted with an internal 4GB microSD card. This card is NOT user swappable or accessible. Changing or modifying the card outside the amplifier may result in corruption of settings, or damage to speaker systems and the amplifier itself. Attempting to access the card will expose the user to potentially lethal voltages and will also invalidate the warranty.

It is, however, useful to understand the file structure used on the card as it is relevant to preparing USB Flash drives when copying presets to/from your amplifier, or upgrading firmware.

The SD card is partitioned with these four user accessible folders:

/firmware — firmware updates (.bin format should be in this folder before syncing) /presets — unit presets (.preset format should be in this folder to sync presets) /wav — wav file for emergency voice evac (single file title "evac.wav" in this folder) /logs — performance and error logs (for diagnostic use only)

### **USB Flash Drives: Firmware Upgrades and Presets/Memories**

Your amplifier can use a USB flash drive to update firmware, upload or download presets, and upload evacuation messages. The front panel USB socket is a MICRO USB male socket. An adapter (supplied) is required to connect a USB flash drive. Should you lose the adapter, you will need a USB MICRO type 'A' plug to USB type 'A' socket.

Should this prove difficult to obtain, the more common USB MICRO type 'B' plug to USB type 'A' socket will work, but bear in mind this may not be compatible in future software releases.

Shown is a USB MICRO type 'B' plug to USB type 'A' socket:

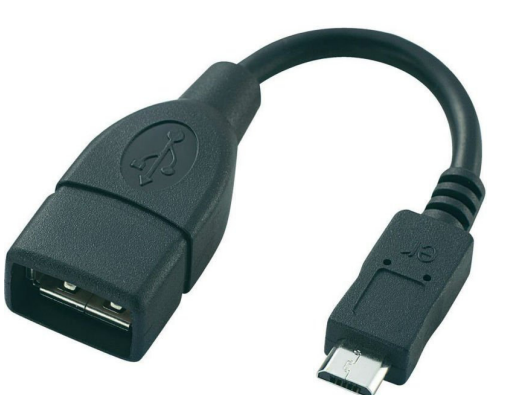

The USB flash drive MUST be formatted as FAT32 (so not as NTFS) and whilst it will not matter if it contains other data, it must contain the folder structure as described above for the SD card, namely:

From the root folder:

/firmware /presets /wav /logs

The capacity of the drive must be at least 64MB.

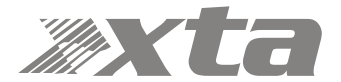

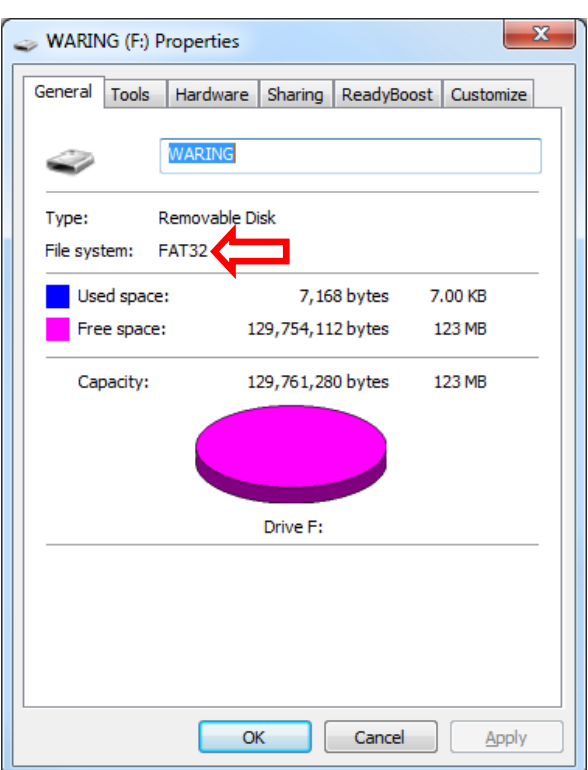

Once this is complete, create the folder structure in the root folder as shown overleaf.

If you have a NTFS formatted drive instead and need to reformat it for FAT32, remember that you will lose all data stored on the drive.

Right click on it in your file manager and choose "format" and make sure "File System" is selected to "FAT32" as below.

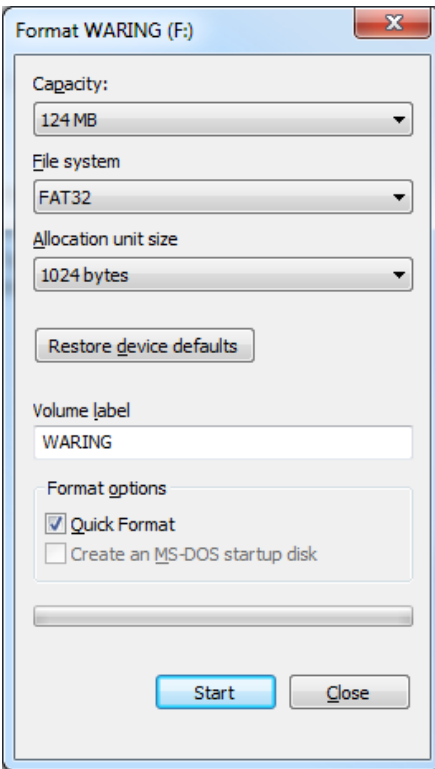

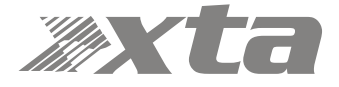

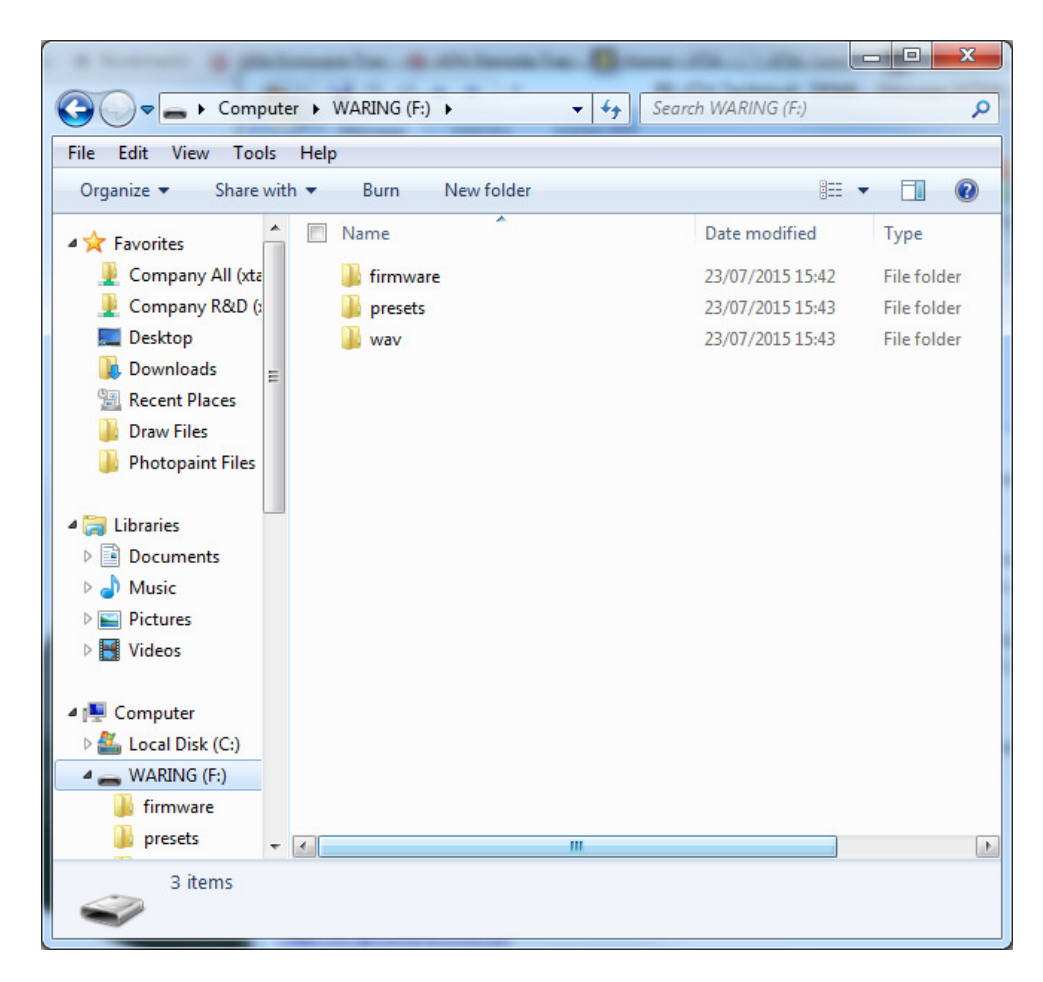

This drive is now suitable for copying and syncing firmware, presets and evacuation messages.

#### **The Concept of File Syncing**

Many users will already be familiar with the concept of file syncing, having used external hard drives for backing up important data on computers.

When a suitable USB drive is connected to your APA, the USB utility offers three options of how data is managed between the amplifier's internal SD card and the connected drive.

USB > SD: This will copy all files (of the correct format) that are in the /firmware, /presets and /wav folders into the same folders on the SD card in the amplifier. This direction is used for updating the amplifier firmware or uploading presets onto an amplifier.

SD > USB: This will do the opposite, and copy everything from the folders on the amplifier to the USB drive. This direction is used to backup firmware or presets that are currently in an amplifier, either for safe keeping, or to use them in another unit.

ALL: This will do both of the above — so anything not on the SD card will get copied **to** the amplifier, and anything not on the flash drive will get copied **from** the amplifier. Both folder sets will be identical after this procedure (with regards to correct file types — it will not copy unrecognized files across — jpgs, docs etc.).

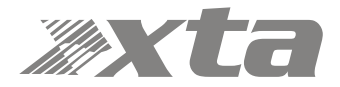